### お詫びと訂正

このたびは、日立アドバンストサーバ HA8000/RS440[2015 年 9 月~モデル](以下 システム装置)を お買い求めいただき、誠にありがとうございます。

『ユーザーズガイド』に訂正箇所があります。謹んでお詫び申し上げます。

また、「LANボード(CN7730:1G 2ポート)」、「RHEL6.8」および「RHEL7.2 for SAP HANA」のサポートに ついて本書の巻末に記載しております。対象の製品をご使用になる場合、ご参照いただきますようお願 い申し上げます。

### ■ユーザーズガイド ~導入編~

・ 「マニュアルの使いかた」「マニュアルの構成」(P. xix)

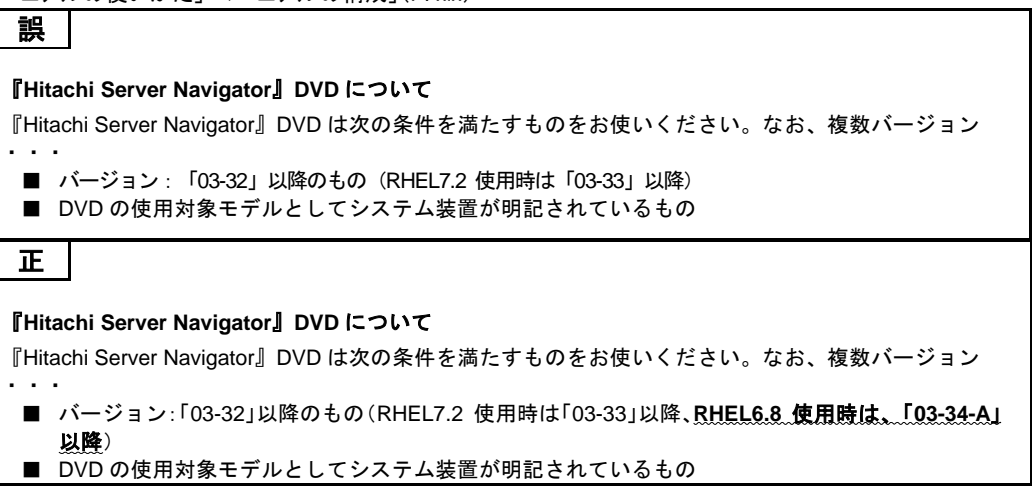

・ 「1 システム装置を導入する前に」「1.7 運用に必要なソフトウェア」「1.7.1 Hitachi Server Navigator」(P. 13)

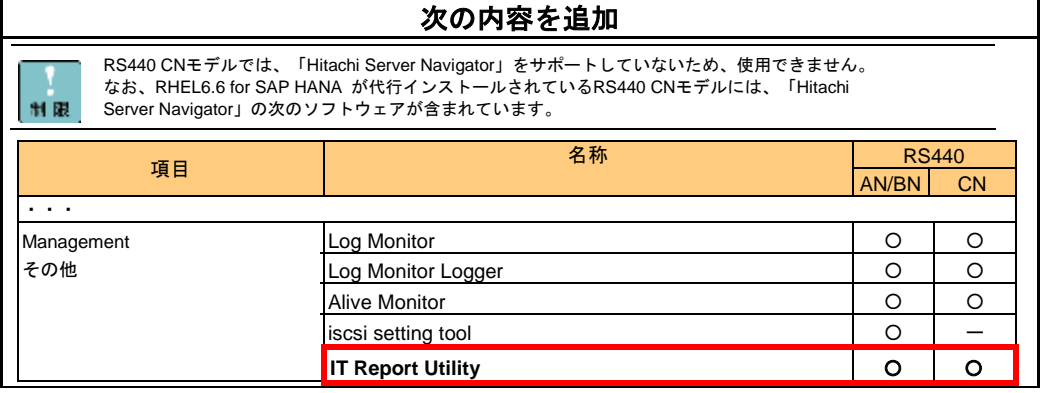

・ 「1 システム装置を導入する前に」「1.8 RS440 CN モデルの注意」(P. 15)

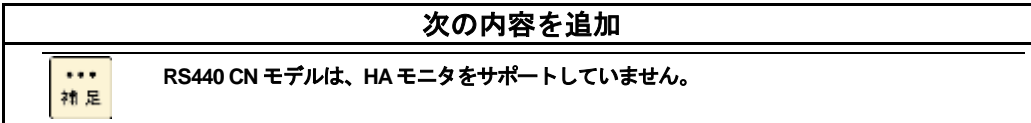

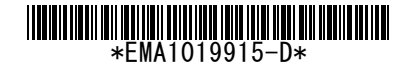

・ 「6 内蔵 DVD-ROM の操作」「6.1 内蔵 DVD-ROM にディスクを入れる」(P. 56)

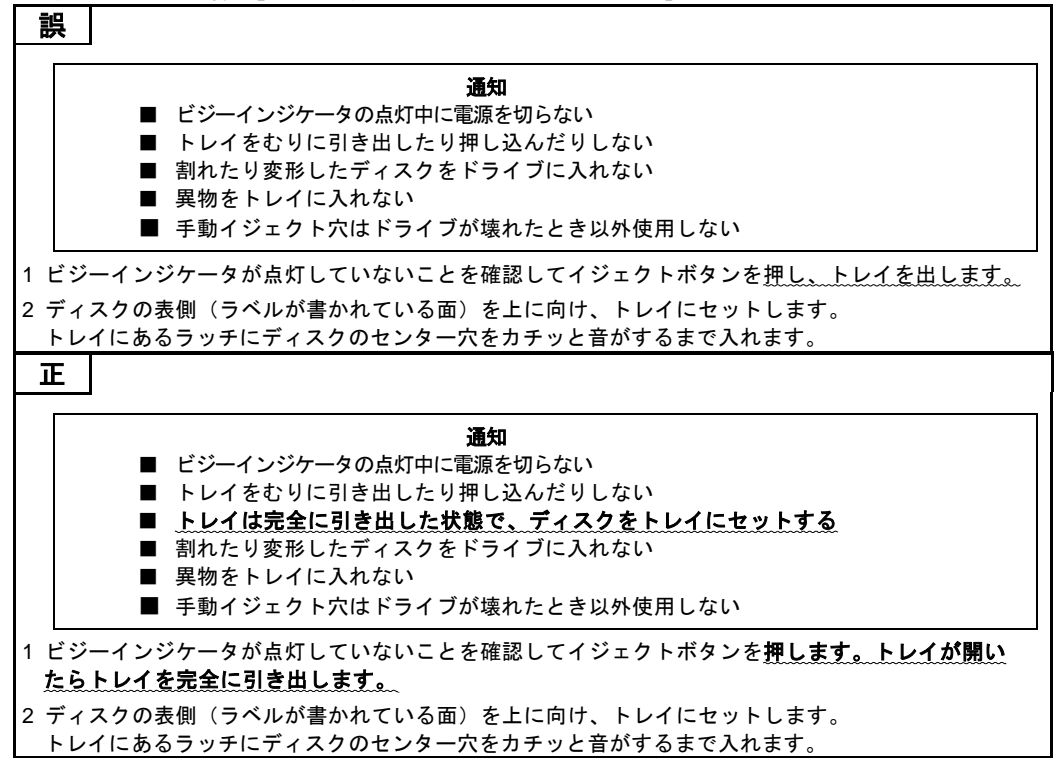

・ 「付録 Δ 仕垟 ı「ʌ ィ ィ.っニ / 灶<sub>罕</sub>へ <del>ι⊥ ៲</del>≄ .г

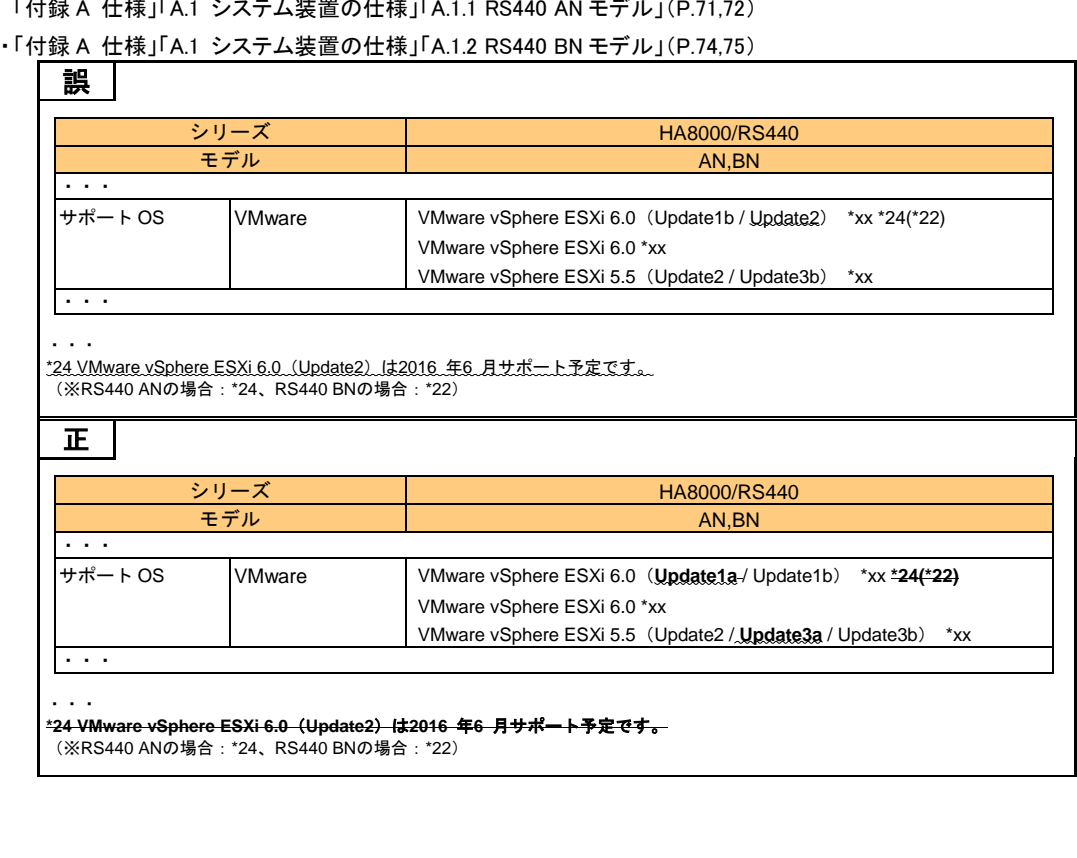

■ユーザーズガイド ~運用編~

・ 「1 運用の前に」「1.2 運用時の注意」「1.2.1 一般的な注意」「(2) システム装置・周辺機器の取り扱い」(P.7)

誤 ■ システム装置に SVP 機能はありません。このため、「HCSM」の電源スケジュールや SVP ログ など、SVP を利用する機能は使用できません。 正 ■ システム装置に SVP 機能はありません。このため、「**HCSM**」の電源スケジュールや SVP ログ など、SVP を利用する機能は使用できません。なお、「**HCSM**」側の機能で電源スケジュールが あり、使用することができます。

・ 「1 運用の前に」「1.2 運用時の注意」「1.2.1 一般的な注意」(P.11)

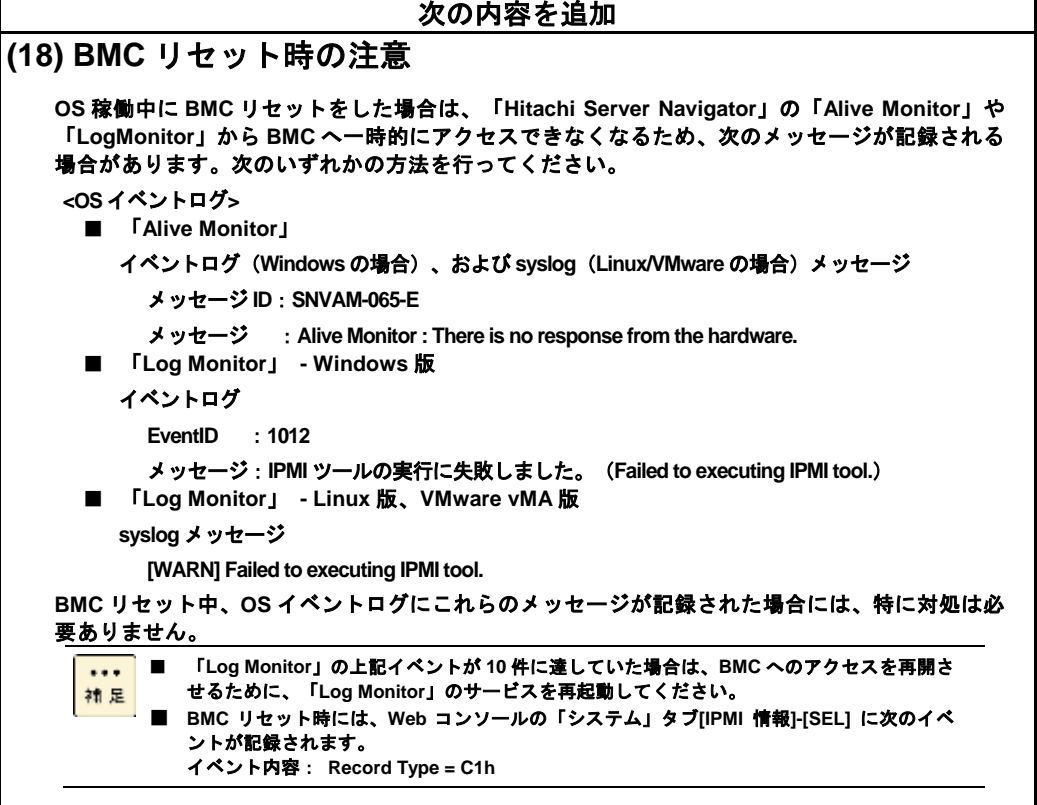

・ 「1 運用の前に」「1.2 運用時の注意」「1.2.1 一般的な注意」(P.11)

次の内容を追加 **(19)** システム **BIOS** のメモリ容量について **OS** 上で表示されるメモリ容量は、搭載メモリ容量から **BIOS** が確保するメモリエリアの容量が除 かれている場合があります。 **BIOS** が確保するメモリエリアの容量は、あらかじめ決まっている訳ではなく、システム起動時 に必要になった容量を確保します。 このため、構成が同じ装置間であっても、**OS** 上で表示されるメモリ容量に違いがでることがあ ります。

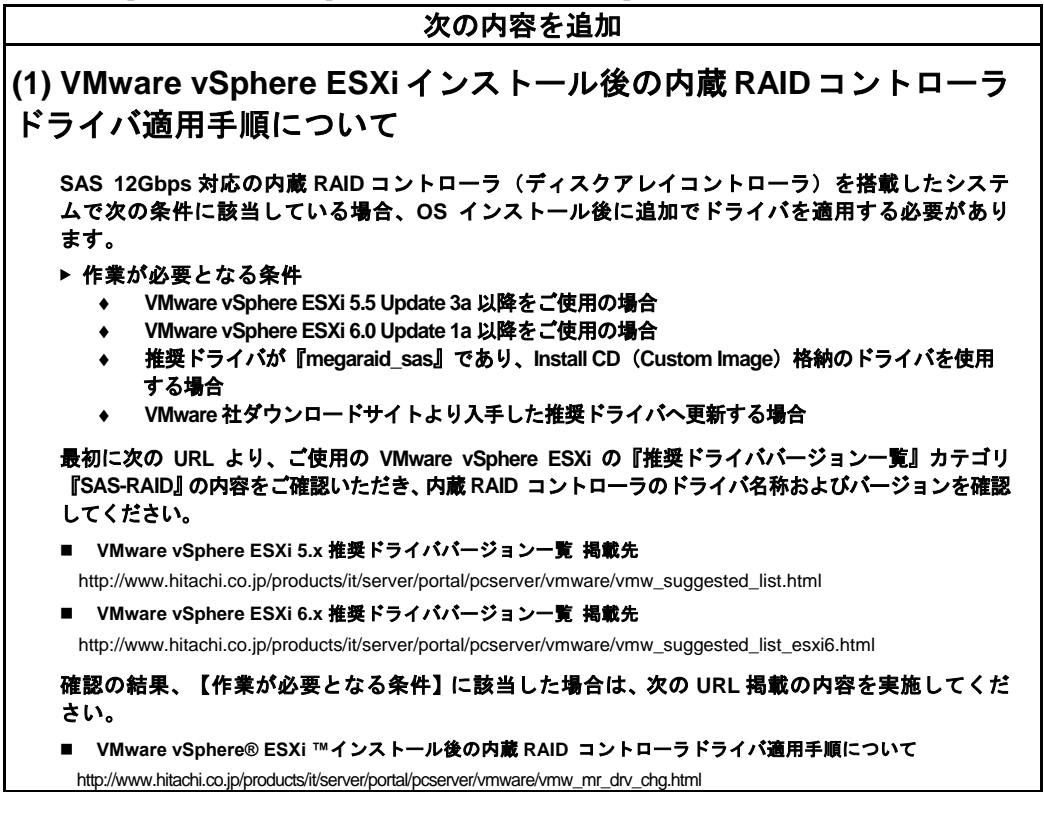

・ 「1 運用の前に」「1.2 運用時の注意」「1.2.2 VMware 運用上の注意」(P.12)

### **(6) HDD** エラー監視サービスについて

**HDD** エラー監視サービスは、内蔵 **HDD** 障害による **I/O** 遅延を最小限に抑止するための内蔵 **RAID** コントローラ用のユーティリティとなります。内蔵 **RAID** コントローラを搭載したシステムの場 合、**HDD** エラー監視サービスを導入頂くことを強く推奨します。

次の内容を追加

**VMware ESXi5** または **VMware ESXi6** 用 **HDD** エラー監視サービスは以下 **URL** からダウンロード してください。カテゴリ**"** ユーティリティ**(** ディスクアレイ**)"** で検索してください。

http://www.hitachi.co.jp/cgi-bin/products/it/server/bladesymphony/dlserch\_rev1/dlserch.cgi

・ 「1 運用の前に」「1.2 運用時の注意」「1.2.3 LAN 機能の注意」「(2) Linux 環境で 10G LAN を使用する場合の 制限」(P.13)

#### 誤

RHEL6 で 10GBASE-SR/10G SFP+ Direct Attach 接続/10GBASE-T 仕様の LAN を使用する場合、ドライ バやシステム構成によって、不具合を回避するために追加設定が必要となります。

#### 正

**Linux** で 10GBASE-SR/10G SFP+ Direct Attach 接続/10GBASE-T 仕様の LAN を使用する場合、ドライ バやシステム構成によって、不具合を回避するために追加設定が必要となります。

(※対象 OS の範囲を解除 RHEL6→RHEL6 / RHEL7)

・ 「1 運用の前に」「1.2 運用時の注意」「1.2.6 内蔵デバイスの注意」「(2) 内蔵 DVD-ROM の取り扱い」(P.19)

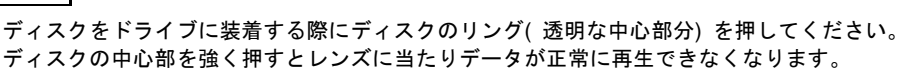

### 正

誤

ディスクをドライブに装着する際にトレイは完全に引き出した状態で、ディスクのリング(透明な中心 部分) を押してください。

ディスクの中心部を強く押すとレンズに当たりデータが正常に再生できなくなります。

・ 「1 運用の前に」「1.3 運用前の設定」「1.3.3 Linux 環境で 10G LAN を使用する場合の追加設定」(P.19)

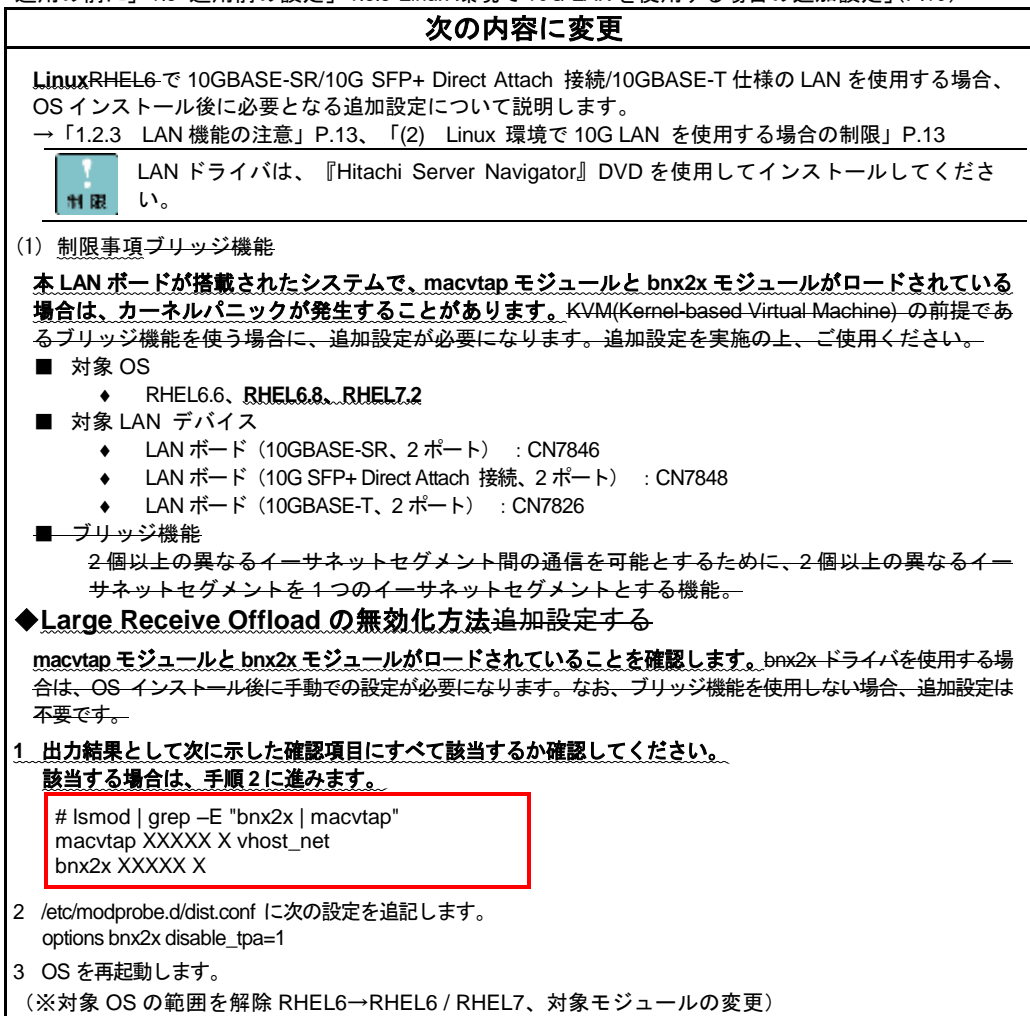

・ 「5 保守作業後の設定」(P.117)

### 次の内容を追加

5.9 HCSM の管理対象からの除外、追加

システム装置のマネジメントボードを交換した場合は、**BMC** に設定された **HCSM** の通知先 **IP** ア ドレスの情報が失われます。このため、**HCSM** での操作により **BMC** に通知先 **HCSM** の **IP** アド レスを設定する必要があります。 次のいずれかの方法を行ってください。

▶ 方法 1

- **1** 該当の **HA8000** を管理対象から除外します**(**管理対象から除外**)**。
- **2 HA8000** を管理対象に追加します**(**管理対象に追加**)**。 この際、**HCSM** から **BMC** に対して通知先 **HCSM** の **IP** アドレスが再設定されます。
- **3 1** によって、該当の **HA8000** に関連するスクリプトコマンドが削除されるので、再設定します。
- **4 1** によって、該当の **HA8000** に関連する電力監視の設定が削除されるので、再設定します。

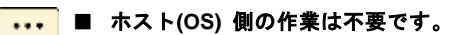

**補足 ■ 電力情報は、4 の作業を行うことで、再度グラフ表示することができます。** 

#### ▶ 方法 2

- **1 HCSM** をいったん停止します。
- **2 HCSM** を起動します。**HCSM** から管理対象の **HA8000** 上にある **BMC** に対して、通知先 **HCSM** の **IP** ア ドレスが再設定されます。

◆**BMC Alert Register** の再設定

**BMC Alert Register** により、**BMC** に対して **HCSM** に通知するイベントのアラートレベルを設 定している場合は、システム装置のマネジメントボードを交換した場合にアラートがすべて通 知される設定に戻ります。このため、**BMC Alert Register** により通知するイベントのアラート レベルを再設定する必要があります。

### ■ユーザーズガイド ~オプション編~

- ・ 「4 拡張ボードの取り付け」「4.1 拡張ボードの種類」「◆RS440 AN モデル」(P.26)
- ・ 「4 拡張ボードの取り付け」「4.1 拡張ボードの種類」「◆RS440 BN モデル」(P.27)

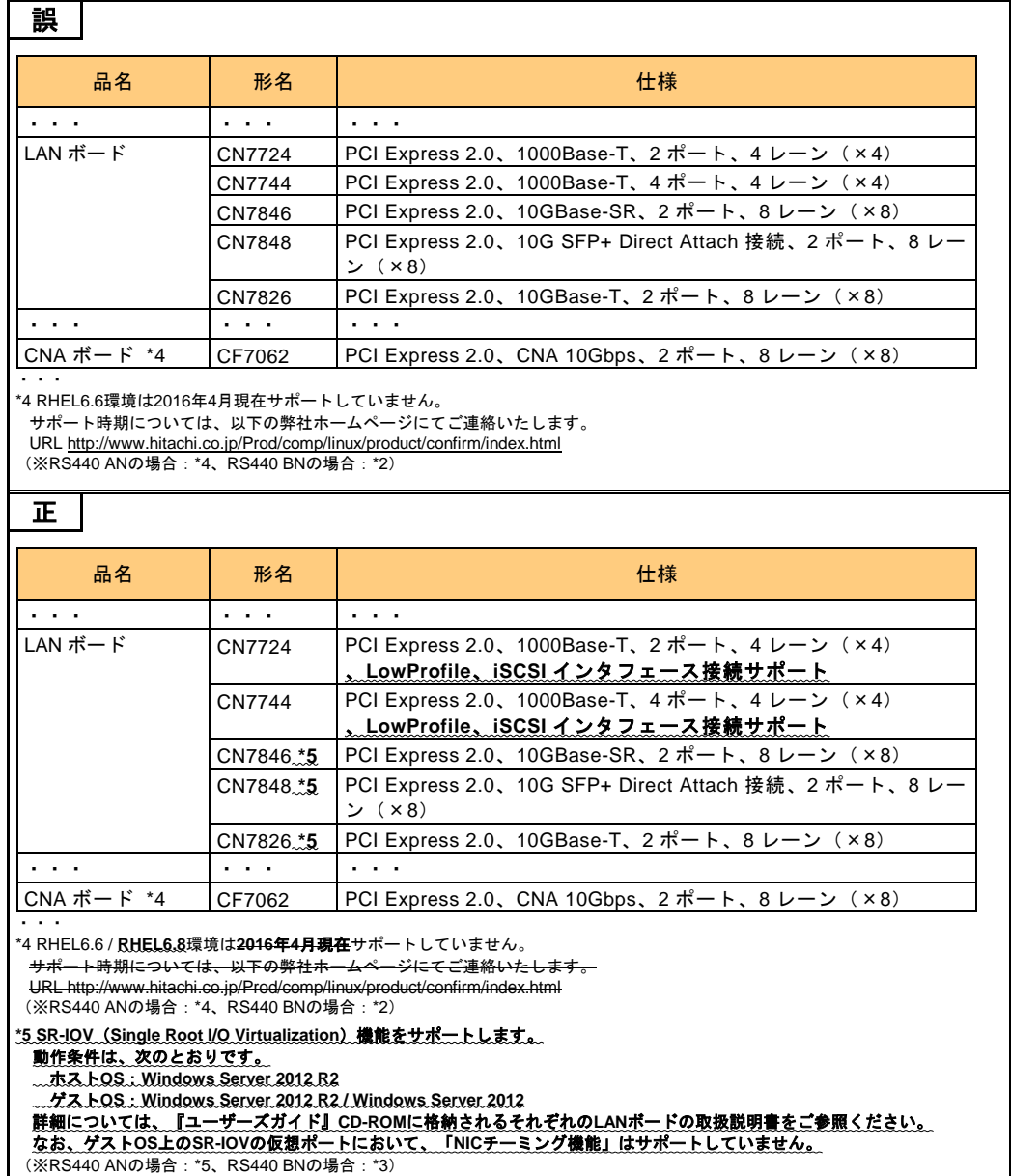

### ■ユーザーズガイド ~BIOS 編~

・ 「1 システム BIOS」「1.5 システム BIOS 使用上の注意」「1.5.2 システム装置導入時および運用時の注意」 (P.13)

次の内容を追加 **(9)** システム **BIOS** のメモリ容量について **OS** 上で表示されるメモリ容量は、搭載メモリ容量から **BIOS** が確保するメモリエリアの容量が除 かれている場合があります。 **BIOS** が確保するメモリエリアの容量は、あらかじめ決まっている訳ではなく、システム起動時 に必要になった容量を確保します。 このため、構成が同じ装置間であっても、**OS** 上で表示されるメモリ容量に違いがでることがあ ります。

・ 「付録 A システム BIOS のセットアップメニュー一覧」「A.1.2 Advanced:拡張メニュー 」 「 (2) Memory Configuration:メモリー設定サブメニュー」(P.84)

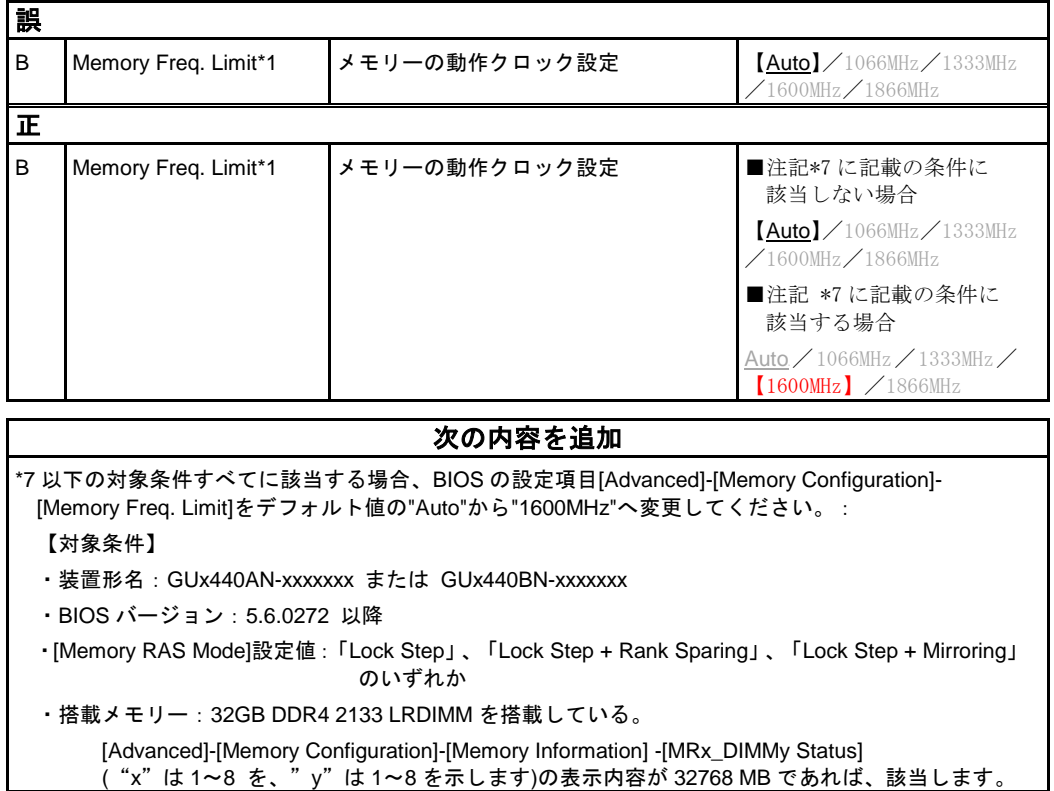

・ 「付録 A システム BIOS のセットアップメニュー一覧」「A.2 システム BIOS の工場出荷時設定値一覧」(P.110, P.114)

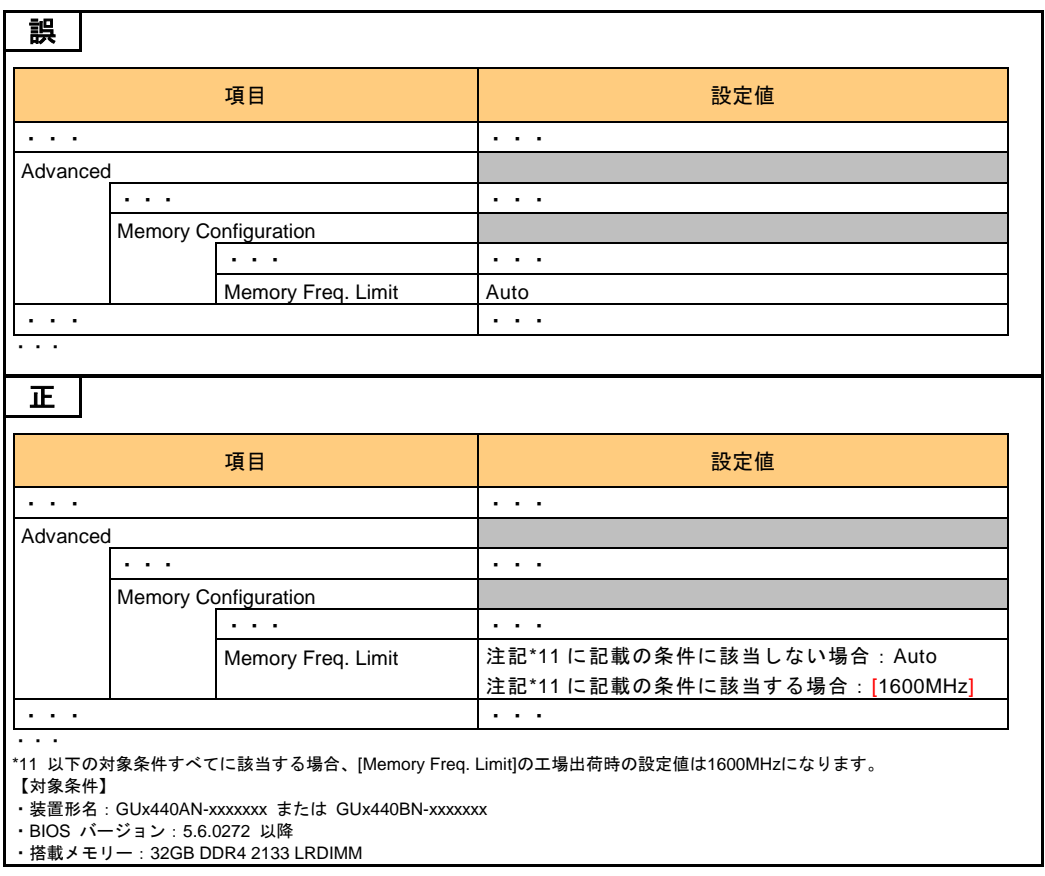

(次ページにつづく)

・ 「付録 D 論理ドライブ構築時の参考情報」「D.3 論理ドライブ構築時の処理時間」(P.142)

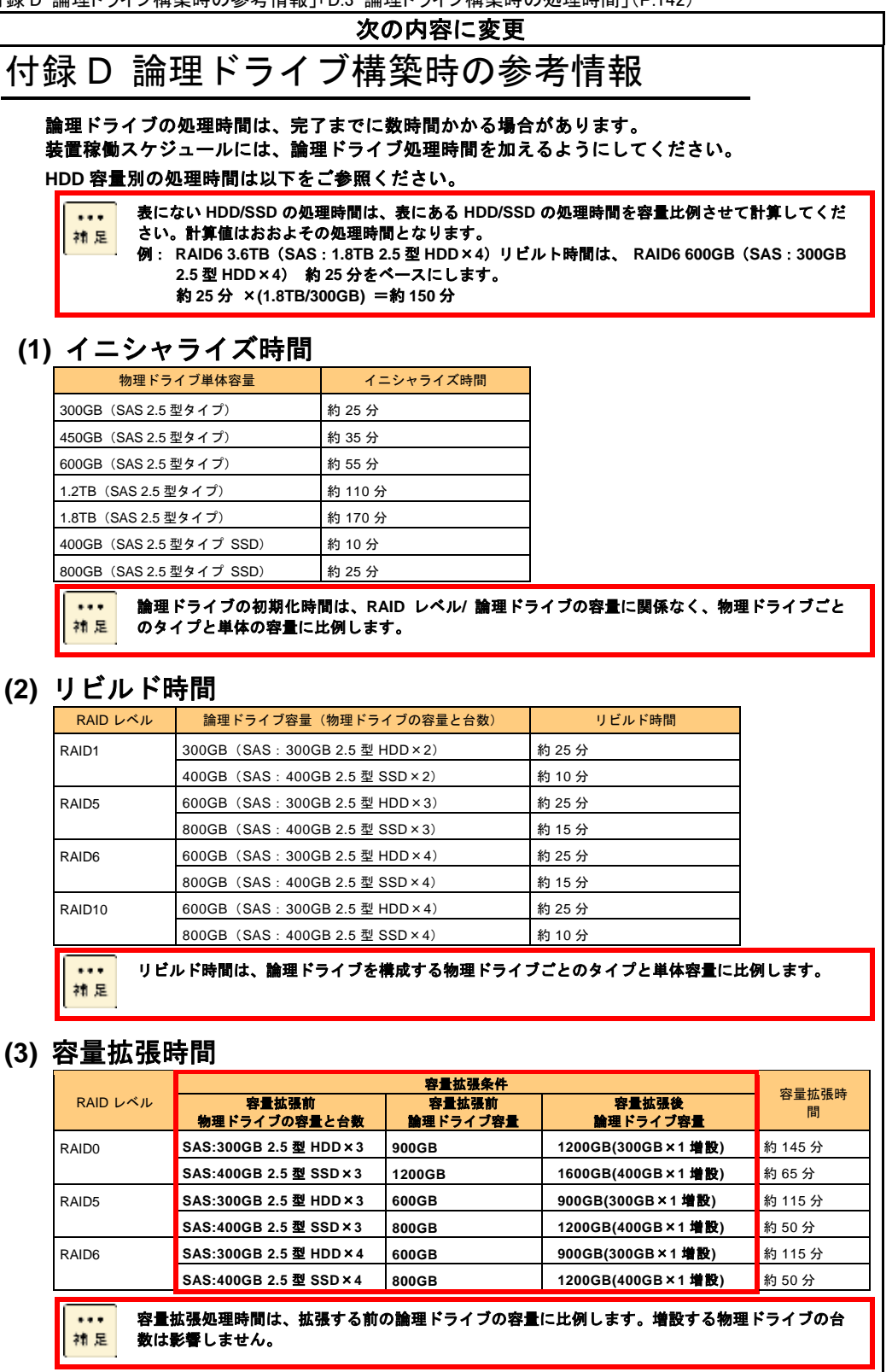

### ■ユーザーズガイド ~リモートマネジメント編~

・ 「2 リモートマネジメント機能を使用するための準備」「2.2 リモート端末の必要条件と設定」「2.2.4 サポート Java ソフトウェア」 (P.18)

#### 誤

2 [詳細]-[高度なセキュリティ設定]から次のように「SSL 3.0を使用する」のチェックを外し、「TLS 1.0 を使用する」、「TLS 1.1を使用する」、および「TLS 1.2を使用する」 (TLS1.0 以上)にチェックを入れてくだ さい。 ・・・

#### 正

2 [詳細]-[高度なセキュリティ設定]から次のように「**SSL 2.0**を使用する」と「SSL 3.0を使用する」のチ ェックを外し、「TLS 1.0を使用する」、「TLS 1. を使用する」、および「TLS 1.2 を使用する」(TLS 1.0以上) にチェックを入れてください。 ・・・

(次ページにつづく)

#### 「3 リモートマネジメント機能使用上の注意」「3.2 導入時および運用時の注意」「3.2.11 登録済み のユーザアカウントの取り扱い」 (P.39)

Webコンソールには、工場出荷時、Administrator(アドミニストレータ)以外に次のユーザアカウントが設 定されています。

■ Compute:日立管理ソフトウェア用アカウント

■ ceconsl:保守員用アカウント

誤

・・・

ユーザアカウントは、Web コンソールの「設定]タブー「ユーザ管理]で管理します。 →「(2) ユーザ管理」P.111

「Compute」アカウントは、「HCSM」から探索(Discovery)をする際や、「BMC Alert Register」からログ インする際のUser ID として使用します。「Compute」アカウントは削除しないでください。 アカウントを削除すると、「HCSM」や「BMC Alert Register」からBMC にアクセスできなくなり、システ ム装置の監視ができなくなります。

なお、「Compute」のユーザ名とパスワードを変更する場合は、「HCSM」の設定もあわせて変更してください。

「ceconsl」アカウントは、保守員が保守作業時に使用します。アカウントの削除や無効化、アカウント設定の 変更、およびパスワードの変更はしないでください。

アカウントの削除や設定を変更すると、保守員が保守作業時に必要な情報を取得できず、その後の障害解析に 影響します。

ユーザアカウントを追加したり削除したりする場合は、その前に「ユーザ管理」の情報をバックアップしてく ださい。万一「Compute」、「ceconsl」アカウントを削除したり設定を変更して不具合が生じた場合、この バックアップファイルをリストアしてください。

→「4.13 システム情報をバックアップする」P.66、「4.14 システム情報をリストアする」P.67

#### 正 「ceconsl」アカウントの記載削除

Web コンソールには、工場出荷時、Administrator(アドミニストレータ)以外に次のユーザアカウントが設 定されています。

■ Compute: 日立管理ソフトウェア用アカウント

ユーザアカウントは、Web コンソールの [設定] タブー [ユーザ管理] で管理します。 →「(2) ユーザ管理」P.111

「Compute」アカウントは、「HCSM」から探索(Discovery)をする際や、「BMC Alert Register」からログ インする際のUser ID として使用します。「Compute」アカウントは削除しないでください。 アカウントを削除すると、「HCSM」や「BMC Alert Register」からBMC にアクセスできなくなり、システ ム装置の監視ができなくなります。

なお、「Compute」のユーザ名とパスワードを変更する場合は、「HCSM」の設定もあわせて変更してください。

ユーザアカウントを追加したり削除したりする場合は、その前に「ユーザ管理」の情報をバックアップしてく ださい。万一「**Compute**」アカウントを削除したり設定を変更して不具合が生じた場合、このバックアップファ イルをリストアしてください。 →「4.13 システム情報をバックアップする」P.66、「4.14 システム情報をリストアする」P.67

・・・

・ 「3 リモートマネジメント機能使用上の注意」「3.2 導入時および運用時の注意」「3.2.12 BMC の初期化の禁止」  $(P.39)$ 

#### 誤

システムBIOS オフラインツールの「BMC Configuration」には、BMC を初期化するための「Configuration Initialization」メニューが用意されていますが、このメニューは使用しないでください。 BMC の初期化をすると、工場出荷時に登録されている「Compute」と「ceconsl」のユーザアカウントがクリア されてしまい、日立管理ソフトウェアからBMC にアクセスできなくなったり、保守作業時に障害情報の取得がで きなくなります。→「3.2.11 登録済みのユーザアカウントの取り扱い」P.39 ・・・

#### 正 「ceconsl」のユーザアカウントの記載削除

システムBIOS オフラインツールの「BMC Configuration」には、BMC を初期化するための「Configuration Initialization」メニューが用意されていますが、このメニューは使用しないでください。

BMC の初期化をすると、工場出荷時に登録されている「**Compute**」のユーザアカウントがクリアされてしまい、 日立管理ソフトウェアから**BMC** にアクセスできなくなります。→「3.2.11 登録済みのユーザアカウントの取 り扱い」P.39 ・・・

「3 リモートマネジメント機能使用上の注意」「3.2 導入時および運用時の注意」「3.2.19 MIB ファイルについて」 (P.42)

#### 次の内容を追加

#### **IPMI PET** 仕様については、次の **Web** サイトをご参照ください。

■ **IPMI Platform Event Trap (IPMI PET)**

**<http://www.intel.com/content/dam/www/public/us/en/documents/product-briefs/platform-event-trap.pdf>**

「3 リモートマネジメント機能使用上の注意」「3.2 導入時および運用時の注意」(P.42)

次の内容を追加 3.2.20 BMC リセット時の注意 **OS** 稼働中に **BMC** リセットをした場合は、「**Hitachi Server Navigator**」の「**Alive Monitor**」や 「**LogMonitor**」から **BMC** へ一時的にアクセスできなくなるため、次のメッセージが記録される場合 があります。次のいずれかの方法を行ってください。 **<OS** イベントログ**>** ■ 「**Alive Monitor**」 イベントログ(**Windows** の場合)、および **syslog**(**Linux/VMware** の場合)メッセージ メッセージ **ID**:**SNVAM-065-E** メッセージ :**Alive Monitor : There is no response from the hardware.** ■ 「**Log Monitor**」 **- Windows** 版 イベントログ **EventID** :**1012** メッセージ:**IPMI** ツールの実行に失敗しました。(**Failed to executing IPMI tool.**) ■ 「**Log Monitor**」 **- Linux** 版、**VMware vMA** 版 **syslog** メッセージ **[WARN] Failed to executing IPMI tool. BMC** リセット中、**OS** イベントログにこれらのメッセージが記録された場合には、特に対処は必要あ りません。 ■ 「**Log Monitor**」の上記イベントが **10** 件に達していた場合は、**BMC** へのアクセスを再開さ  $\cdots$ せるために、「**Log Monitor**」のサービスを再起動してください。 補足 ■ **BMC** リセット時には、**Web** コンソールの「システム」タブ**[IPMI** 情報**]-[SEL]** に次のイベ ントが記録されます。 イベント内容: **Record Type = C1h**

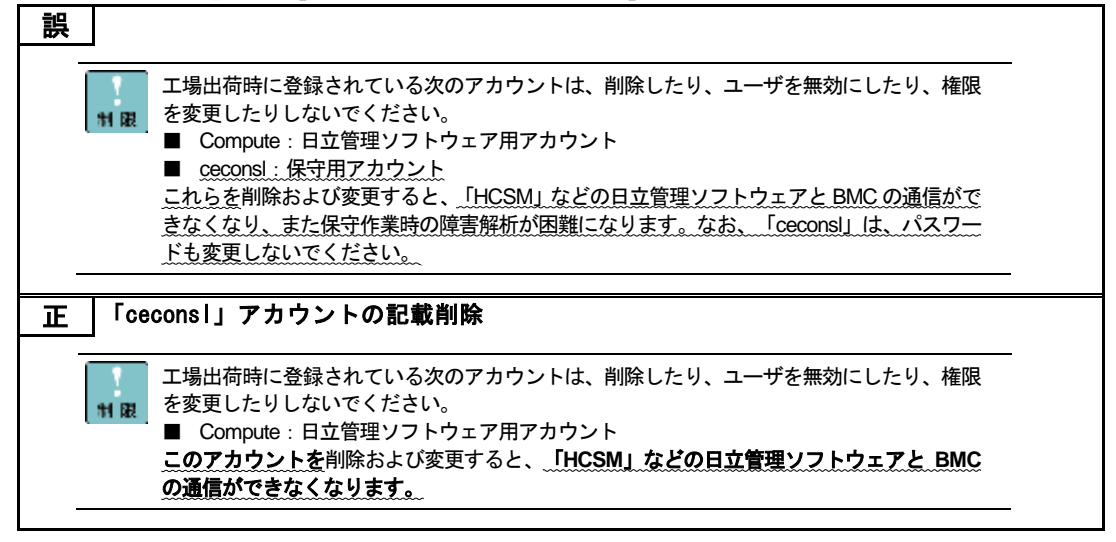

(次ページにつづく)

#### ・ 「付録 A Web コンソール設定メニュー画面」「A.3 設定タブ」「A.3.1 BMC」「(2) ユーザ管理」(P.111)

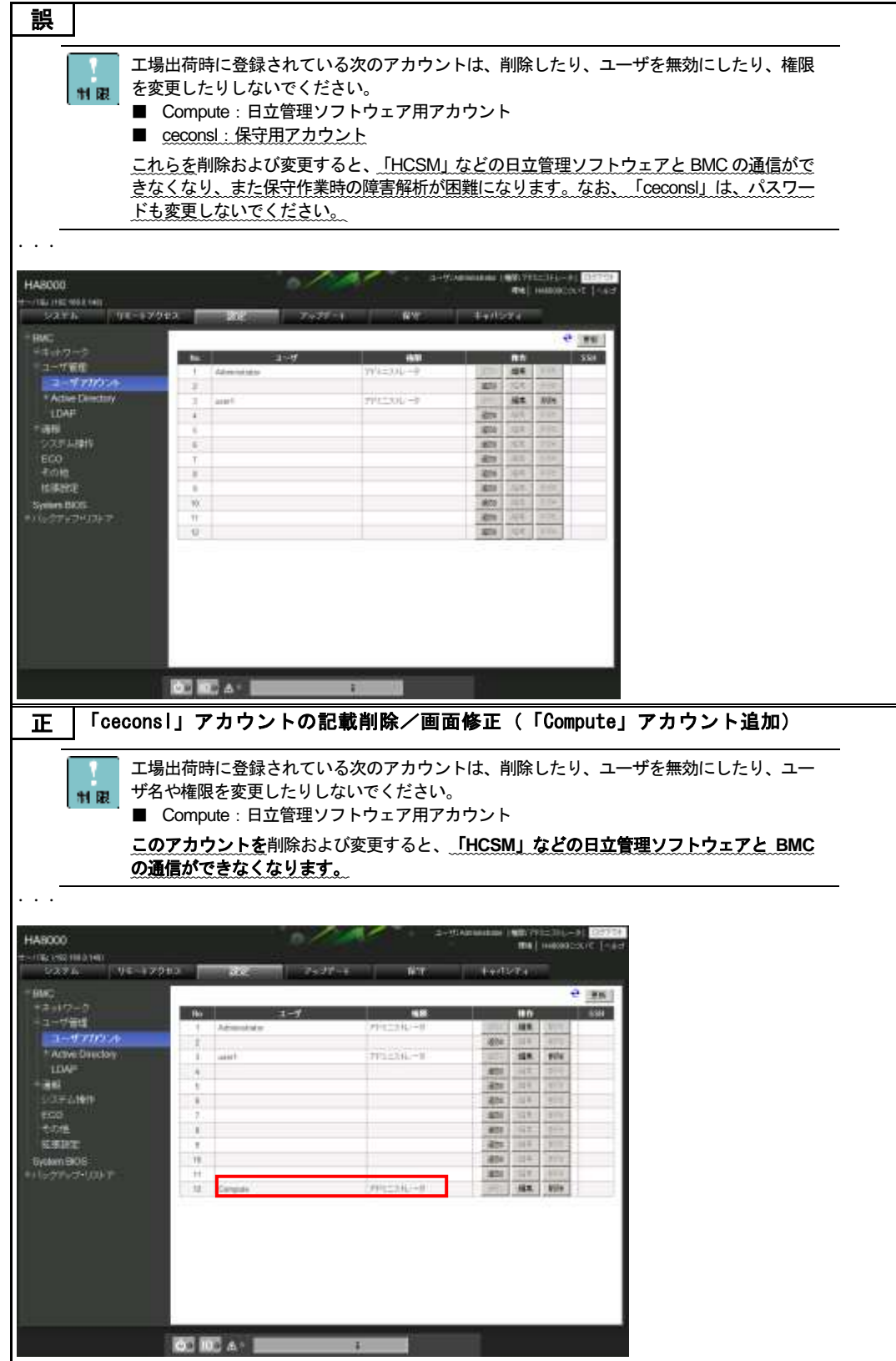

# 「LAN ボード (CN7730 : 1G 2 ポート) 」のサポート

### について

2016 年 8 月末より RS440AN/BN モデルに対して「LAN ボード(CN7730:1G 2 ポート)」をサポート開始 しました。

# 仕様

- PCI Express 2.0、1000BASE-T、2 ポート、1 レーン(×1)、ボード形状は 4 レーン(×4)、 LowProfile、
- iSCSI インタフェース接続サポート

### 読み替え

『ユーザーズガイド ~運用編/オプションデバイス編~』にある"CN7724"を"CN7724 / **CN7730**"に読み 替えてください。

## 制限事項

■ VMware を使用する場合の拡張スロット搭載制限があります。 詳細については、『ユーザーズガイド ~ オプションデバイス編~』の「4.2.2 拡張ボードの搭載ル ール」をご参照ください。 その際、"CN7724"を"CN7724 / CN7730"に読み替えてください。

## LAN ボードマニュアルの参照

『ユーザーズガイド ~運用編/オプションデバイス編~』の LAN ボード(CN7730:1G 2 ポート)の記載は、 ドライバ設定の変更や拡張スロット搭載ルールについてのみ記載されてます。 ドライバインストールやiSCSI イニシエータの設定については、『LANボードマニュアル(CN7729/CN7730) ~』をご参照ください。

## 「RHEL6.8」のサポートについて

2016 年 9 月末より RS440AN/BN モデルに対して「RHEL6.8」をサポート開始しました。

# サポートビットとカーネル

### 読み替え

『ユーザーズガイド ~導入編/運用編/オプションデバイス編/BIOS 編/リモートマネジメント編/SAN ブート 編~』にある"RHEL6.6"を"RHEL6.6 / **RHEL6.8**"に読み替えてください。

### 制限事項

■ CNA ボード (CF7062) は、RHEL6.8 環境をサポートしていません。

<sup>■</sup> RHEL6.8 (64-bit x86\_64) カーネルバージョンは、「2.6.32-642.1.1.el6.x86\_64」をサポートします。

## 「RHEL7.2 for SAP HANA」のサポートについて

2017 年 1 月末より RS440 CN モデル(SAP HANA 専用)に対して「RHEL7.2 for SAP HANA」をサポー ト開始しました。

# サポートビットと SAP HANA バージョン

- OS: RHEL7.2 for SAP HANA (64-bit x86\_64)
- SAP HANA:SAP HANA1.0 SPS12

## 読み替え

『ユーザーズガイド ~導入編/運用編/オプションデバイス編/BIOS 編/リモートマネジメント編/SAN ブート 編~』にある"RHEL6.6 for SAP HANA"を"RHEL6.6 for SAP HANA / **RHEL7.2 for SAP HANA**"に読み替 えてください。

# 『ユーザーズガイド~UCP for SAP HANA

### 編~』の参照

『ユーザーズガイド ~導入編/運用編/オプションデバイス編/BIOS 編/リモートマネジメント編/SAN ブート 編~』にある RS440 CN モデル (SAP HANA 専用)の記載は、ハードウェアの構成や設定についてのみ記載 されてます。

詳細については、『ユーザーズガイド ~ UCP for SAP HANA 編~』をご参照ください。